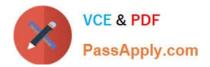

# QSBA2018<sup>Q&As</sup>

**Qlik Sense Business Analyst Certification Exam** 

## Pass QlikView QSBA2018 Exam with 100% Guarantee

Free Download Real Questions & Answers **PDF** and **VCE** file from:

https://www.passapply.com/qsba2018.html

100% Passing Guarantee 100% Money Back Assurance

Following Questions and Answers are all new published by QlikView Official Exam Center

Instant Download After Purchase

100% Money Back Guarantee

- 😳 365 Days Free Update
- 800,000+ Satisfied Customers

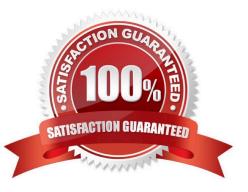

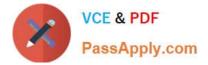

#### **QUESTION 1**

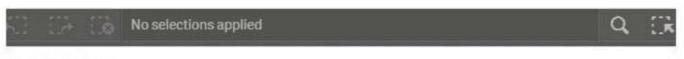

### Dashboard

#### Sales and Cost by Store

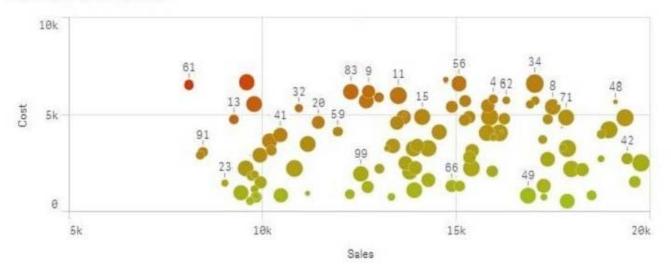

Refer to the exhibit.

A range of colors between red (using code RGB(229,20,0)) and green (using code RGB(164,196,23)) needs to be used as a gradient in a scatter plot that displays sales and cost by store. The gradient needs to produce visualization shown in the exhibit.

What is the most efficient method a business analyst should use to meet this requirement?

A. Modify the visualization to set a color for the data points with an expression based on a Colormix 1 function

B. Create a new calculation in the data model with the Colormix1 function that can be used as a gradient in the visualization

C. Modify the default CSS file to produce the required color gradient

D. Create a new measure in the master items with the Colormix2 function so that the gradient can be used in any visualization

#### Correct Answer: A

#### **QUESTION 2**

A business analyst is building an app for a customer:

The customer wants to be able to: Show row-level transaction details Access an overview of the most important numbers Analyze data

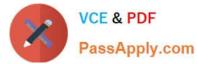

- How should the business analyst order the sheets to meet these requirements?
- A. 1. Dashboard: sheet for the overview

2.

Report: sheet for the row-level details

3.

Analysis: sheet for the analysis

B. 1. Analysis: sheet for the analysis

2.

Dashboard: sheet for the overview

3.

Report: sheet for the row-level details

C. 1. Report: sheet for the row-level details

2.

Dashboard: sheet for the overview

3.

Analysis: sheet for the analysis

D. 1. Dashboard: sheet for the overview

2.

Analysis: sheet for the analysis

3.

Report: sheet for the row-level details

Correct Answer: C

#### **QUESTION 3**

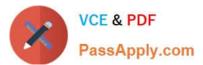

| Orders    |    |
|-----------|----|
| OrderID   |    |
| Employee  | ID |
| ProductIE | )  |
| OrderDate | е  |
| UnitPrice |    |
| Quantity  |    |

Refer to the exhibit.

A business analyst must analyze sales using an existing sales order app. The Orders table in the app was added from a QVD file using the data manager The Orders table in the app and the QVD do NOT contain a SalesAmount field SalesAmount can be calculated by multiplying the Quantity and UnitPrice

How should the business analyst add a SalesAmount field into the Orders table?

A. In the data manager, create a new calculated field, SalesAmount, and set the expression value to Sum (UnitPrice \* Quantity)

B. In the data mode viewer, add a calculated field named SalesAmount with the expression UnitPrice \* Quantity

C. In the data manager, add a calculated field named SalesAmount with the expression UnitPrice \* Quantity

D. In the Orders QVD file, add an additional field named SalesAmount with the expression UnitPrice \* Quantity

Correct Answer: A

#### **QUESTION 4**

A bus company wants to analyze customer travel patterns to add additional services or create new routes.

The business analyst needs to consider the following data: 190 routes across the city Start and end location of each route Volume of customers travelling per hour Customer complaints when buses are full

Which visualization should a business analyst use to meet this requirement?

- A. Area layer map
- B. Treemap
- C. Line layer map

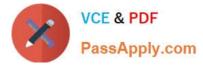

D. Scatter plot

Correct Answer: A

#### **QUESTION 5**

A Qlik Sense Enterprise data architect creates and publishes an app to a stream and gives access to users. The users do NOT have access to Qlick Management Console All dimensions and measures used in the app are created in the master items library

Which two actions can the users perform? (Choose two.)

A. Create charts using dimensions and measures from master items

- B. Export stories created in the app to a PDF of PowerPoint format
- C. Export the data model to a QVD format and load it into another app
- D. Create a calculated measure for a chart and add it to master items
- E. Export the app from the hub and open it in Qlick Sense Desktop

Correct Answer: AC

QSBA2018 VCE Dumps

QSBA2018 Exam Questions

**QSBA2018 Braindumps**